# **Автомобилна камера Peiying Basic L200 4K**

# **PY-DVR032**

## **Инструкции за безопасност**

Прочетете това ръководство с инструкции и го запазете за бъдещи справки. Производителят не носи отговорност за щети, причинени от неправилно инсталиране и използване на продукта.

• Пазете това устройство от влага, вода и други течности. Избягвайте да го използвате/съхранявате при екстремни температури. Не го излагайте на пряка слънчева светлина и други източници на топлина.

• Този уред може да се използва от деца на възраст над 8 години и от лица с намалени физически, сетивни или умствени способности или липса на опит и познания, ако са наблюдавани и ръководени от лице, което отговаря за тяхната безопасност в предпазлив начин за разбиране и спазване на всички предпазни мерки за безопасност. Децата трябва да бъдат наблюдавани, за да се гарантира, че не си играят с уреда. Децата не трябва да извършват почистване и обслужване на уреда без надзор.

• Пазете устройството далече от деца.

Не излагайте това устройство на пряка слънчева светлина за дълго време.

• Ако устройството не е използвано дълго време, заредете го поне 10 минути преди употреба.

• Използвайте само разрешени аксесоари.

• Винаги изключвайте продукта от източника на захранване преди почистване.

- Почиствайте това устройство с мека, леко влажна кърпа. Не използвайте никакви
- химически агенти за почистване на това устройство.

• Не се опитвайте да ремонтирате това устройство сами. В случай на повреда, свържете се с оторизиран сервиз за проверка или ремонт.

• Изключете устройството, преди да извадите SD картата. В противен случай данните на SD картата може да се повредят или премахнат.

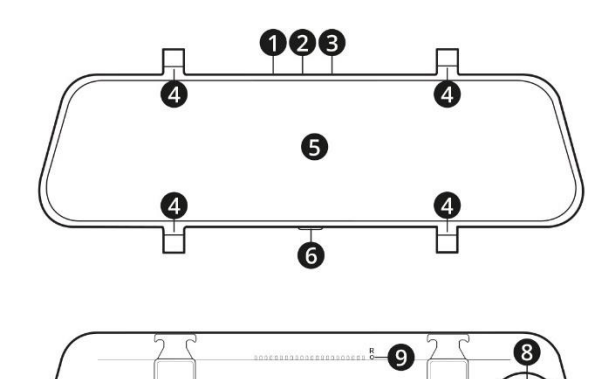

Peiying

11

# **Описание на продукта** 1. USB-C гнездо

- 2. AV гнездо
- 3. слот за microSD карта
- 4. Кукички
- 5. Дисплей
- 6. Бутон за захранване
- 7. Говорител
- 8. Камера
- 9. Бутон за нулиране

### **Монтиране на устройството**

### **Видеорегистратор:**

 $\blacksquare$ 

6

1. Устройството трябва да се монтира на огледалото за обратно виждане на автомобила.

2. Поставете устройството така, че камерата да е до оригиналното огледало за обратно виждане на автомобила.

3. За да закрепите устройството на място, поставете предоставените гумени ограничители на куките.

4. Включете единия край на зарядното за кола в гнездото USB-C на видеорегистратора, включете другия край в гнездото на запалката на автомобила.

5. Регулирайте огледалото според позицията на водача. Гледната точка на камерата може да се регулира чрез преместване на камерата в нейното гнездо.

Забележка: Поставете кабела така, че да не пречи на водача по време на шофиране.

### **Задна камера:**

Преди монтаж изберете правилното място за монтаж. Мястото за монтаж трябва да бъде избрано така , че да не пречи на зрителното поле.

Задната камера може да се инсталира по два начина:

• На монтажна лента. Отлепете първото парче хартия от лентата и го залепете към монтажната скоба на камерата. Отлепете второто парче хартия от лентата и залепете камерата на избраното място.

• На винтове. Пробийте дупките на избраното място и завийте камерата. По време на пробиването се уверете, че не е нанесена повреда на който и да е проводник, особено за системите за безопасност.

След като свържете 2,5 мм жак към AV гнездото на видеорегистратора, изгледът от задната камера ще се появи на дисплея. Свържете червения проводник към светлините за заден ход (например с бърз конектор), след превключване на задна предавка, изгледът от задната камера ще бъде увеличен, помагайки на водача при маневриране на автомобила.

Забележка: за да работи тази функция, червеният проводник трябва да бъде свързан към същата електрическа инсталация.

### **Инсталиране на MicroSD карта**

1. Поставете microSD картата в подходящия слот на устройството и натиснете внимателно, докато щракне. Уверете се, че картата е инсталиранапо правилния начин.

2. За да извадите картата, натиснете я леко. Когато картата се изплъзне от слота, извадете я.

### Бележки:

• MicroSD картата в устройството ще се третира като устройство за съхранение. Препоръчително е първо да го форматирате.

• Използвайте microSD карти с клас 10 или по-висок, с максимален капацитет от 256 GB.

#### **Включване и изключване**

1. За да включите устройството:

• Натиснете и задръжте бутона за захранване

• Ако видеорегистраторът е свързан към гнездото на запалката, камерата ще се включи автоматично след запалване и ще започне да записва.

- 2. За да изключите устройството:
- Натиснете и задръжте бутона за захранване

• Ако камерата е свързана към гнездото на запалката, след изключване на двигателя, видеорегистраторът ще се изключи след 5 секунди.

3. Натиснете бутона за захранване, за да включите или изключите дисплея.

#### **Начален екран**

• Плъзнете екрана наляво или надясно, за да промените визуализацията на камерата.

- 1. Плъзгач за яркост на екрана
- 2. Заключване на файла
- 3. Аудиозапис
- 4. Старт/спиране на записа
- 5. Направете снимка
- 6. Файлов браузър
- 7. Настройки

### **Настройки на Dashcam**

- Резолюция: променете разделителната способност на записаните видеоклипове.
- Повторно видео: променете продължителността на записаните видеоклипове.
- Режим на паркиране: включете режима на паркиране.
- G-сензор: включете сензора за гравитация и задайте неговата чувствителност.

• Скрийнсейвър: включете опцията за изключване на екрана след избран период от време (камерата ще продължи да работи).

- Език: променете езика на менютата.
- Звуков запис: запишете аудио.
- Режим на преглед: изберете режима на преглед по подразбиране при включване на устройството.
- Задно огледало: отразява изображението от камерата за задно виждане.
- Дата и час: променете настройките за дата и час.
- Форматиране: изтрийте всички данни на microSD картата.
- Часова зона: изберете часовата зона.

• Регистрационна табела: задайте регистрационната табела (или всеки друг текст), който ще се показва на записите.

- Нулиране: нулиране на устройството и възстановяване на фабричните настройки.
- Версия: показва текущата версия на софтуера

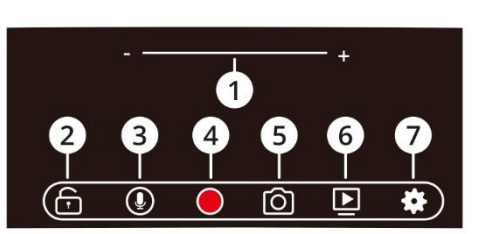

#### **Отстраняване на неизправности**

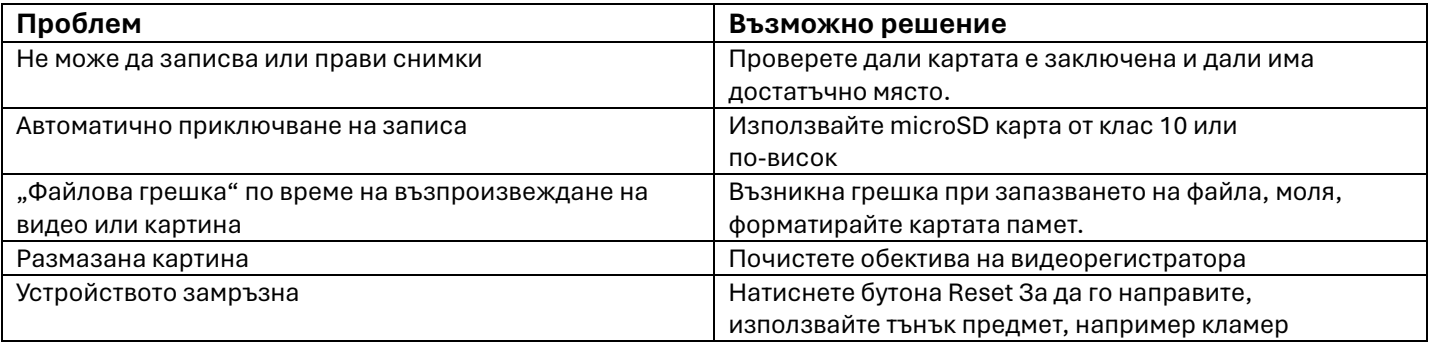

#### **СПЕЦИФИКАЦИЯ**

- Дисплей: 9,66" (тъчскрийн)
- Чипсет: GC4663
- Обектив: 170° широкоъгълен обектив
- Видео резолюция:
- Предна камера: 1080p (30 FPS) / 2,7 K (30 FPS) / 4 K (30 FPS)
- Задна камера: 1080p
- Макс. резолюция на снимката: 12M (2560x1440 px)
- Формат на снимката: JPG
- Видео формат: TS
- Функции: детекция на движение, G-сензор, снимане, паркиране
- монитор, печат с дата
- Автоматичен запис след запалване
- Режим на запис: цикличен запис
- Четец на карти с памет: micro SD (макс. 256 GB)
- Микрофон: Да
- Вграден високоговорител: Да
- USB порт: USB-C
- Капацитет на батерията: 1000 mAh (Li-ion)
- Зарядно напрежение: 5 V / 3 A
- Тегло: 354гр
- Размери: 255 х 73 х 27 мм
- В комплекта: задна камера, зарядно за кола, ръководство за употреба

**Правилно изхвърляне на продукта - на места предназначени за излязло от употреба електрическо и електронно оборудване!** 

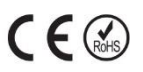

Забранено изхвърлянето в контейнери за общо събиране на отпадъците!

(Приложимо в Европейския съюз и други европейски страни със системи за разделно събиране) Тази маркировка върху продукта или документацията към него показва, че той не трябва да се изхвърля с други битови отпадъци в края на експлоатационния му живот. За да предотвратите възможно увреждане на околната среда или човешкото здраве от неконтролирано изхвърляне на отпадъци, моля, отделете това от другите видове отпадъци и го рециклирайте отговорно, за да насърчите устойчивото

повторно използване на материални ресурси. Битовите потребители трябва да се свържат с търговеца на дребно, от който са закупили този продукт или с местната служба отговорна за приемане на опасни отпадъци /депо за предаване опасни отпадъци/,за да получат подробности относно това къде и как могат да занесат този артикул, за безопасно за околната среда рециклиране.

Бизнес потребителите трябва да се свържат с доставчика си и да проверят условията на договора за покупка на този продукт и не трябва да го смесват с други търговски отпадъци за изхвърляне.

Европейска Декларация за съответствие на продукта, може да намерите на адрес: **www.hit-electronics.com xxxxx**, където "ххххх" е артикулния номер на продукта, който фигурира на етикета и в сайта.